الـجـمـهــوريـة الـجــزائـرية الـديـمـقــراطـيـة الـشـعبية République Algérienne Démocratique et Populaire وزارة الــتــــعــــلــيـــم الـــعــالـــي و الـبــحـــث الـعــلــمي Ministère de l'Enseignement Supérieur et de la Recherche Scientifique

Université Ziane Achour de Djelfa ـــة الـجـلفــــ جامـعـــــة

Faculté des Sciences et de la Technologie التكنولوجيــــــا و العلوم كلية

Département de Génie Electrique الكهربائية الهندسة قسم

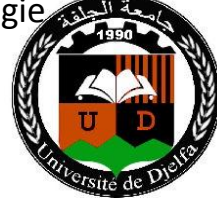

**Semestre: 1**

## **Matières: Microprocesseurs et Microcontrôleurs**

**1 er annee Master ELT(Electrotechnique)**

# **Chapitre 5 Applications des microprocesseurs et microcontrôleurs**

**Contenu de la matière : Interface LCD - Clavier Interface - Génération de signaux des ports Porte pour convertisseurs - Moteur- Contrôle - Contrôle des appareils DC / AC -mesure de la fréquence - système d'acquisition de données**

Réalisé et présenté par :

**Dr. Obeidi Thameur**

**Année Universitaire : 2023 / 2024** 

## **PROGRAMMATION DU PIC 16F877A**

#### **GESTION DE L'AFFICHAGAGE LCD 2X16 ET DU CLAVIER MATRICIEL**

**Objectif** : A l'aide des microcontrôleurs, il est possible de réaliser des montages avec une véritable gestion de l'information et des protocoles pour la communication de données (entrées/sorties). Il devient possible d'utiliser, pour l'interface utilisateur, des périphériques "évolués" comme des claviers matriciels ou encore des afficheurs à cristaux liquides (LCD). Nous nous intéressons dans ce 3<sup>ème</sup> TP à la gestion du clavier matriciel et de l'afficheur LCD 2x16.

#### **I- L'afficheur LCD 2x16**

La figure ci-dessous montre le brochage d'un afficheur LCD 2x16 :

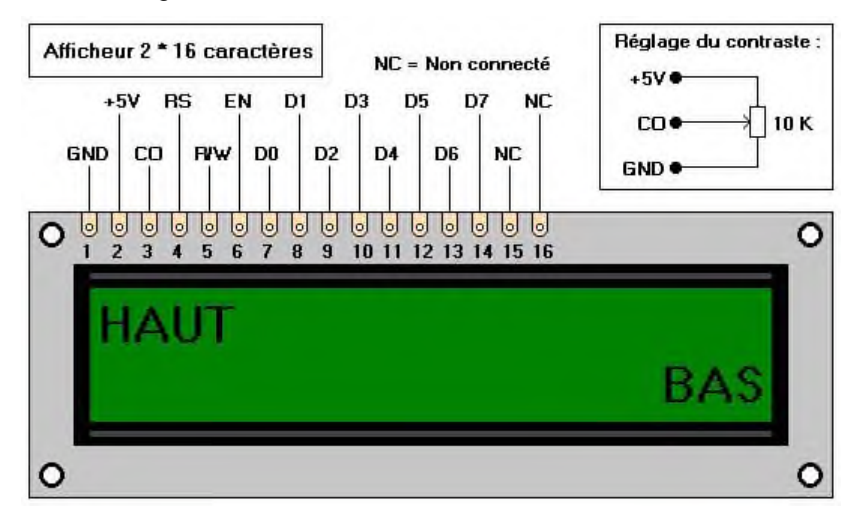

Le tableau suivant donne une description rapide de la fonction de chaque broche :

En observant le brochage de l'afficheur, on constate qu'il faut un minimum de 6 sorties pour le commander. En effet, si on utilise l'adressage sur 4 bits et que l'on se prive de la lecture dans l'afficheur (ce n'est pas nécessaire, donc on relie R/W à la masse), il nous faut commander les six broches : EN, RS, D4, D5, D6, et D7.

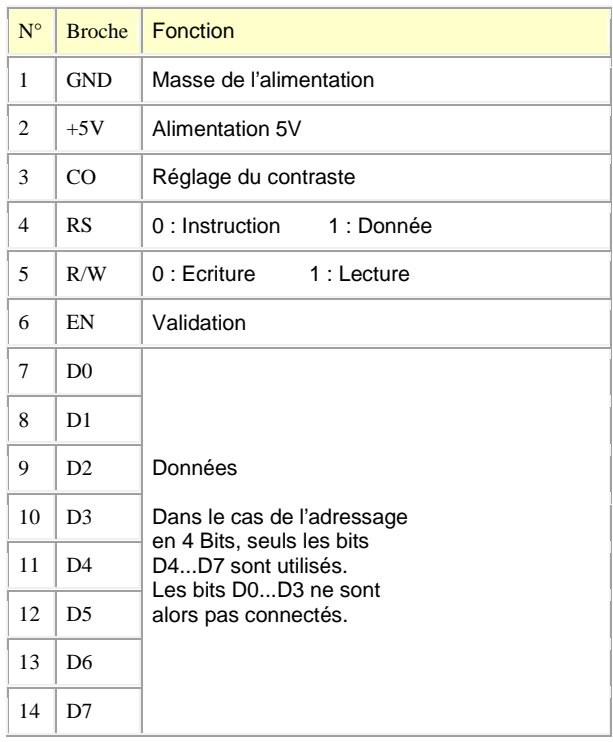

Le compilateur MikroC utilise des fonctions (bibliothèques) pour simplifier aux utilisateurs l'exploitation des afficheurs LCD. On utilise souvent l'instruction "**sbit**" pour affecter chaque broche du LCD à une broche du PIC.

**Remarque** : Utiliser "**LCD Library**" à partir du help du MikroC.

#### Matières : microprocesseurs et microcontrôleurs de montrours de la Dr. Obeidi Thameur

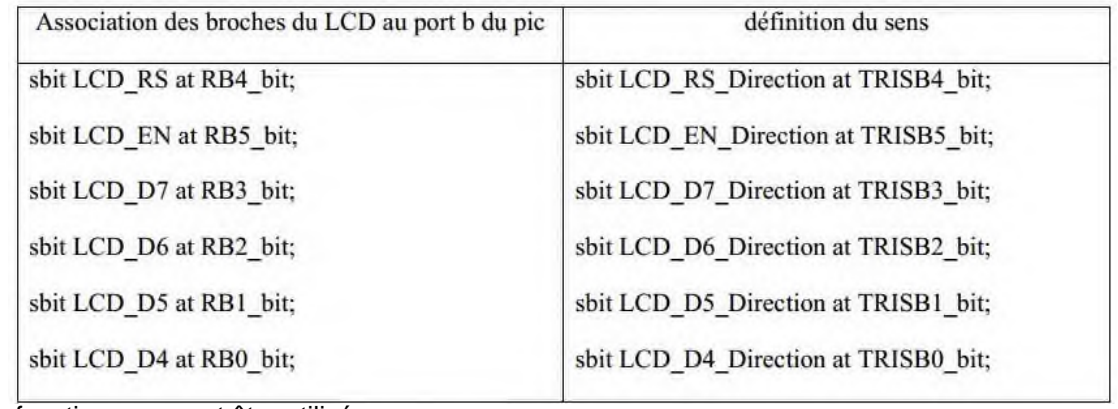

Ainsi, d'autres fonctions peuvent être utilisées peuvent être utilisées :

**Lcd\_Out** : affiche un texte à la position spécifiée, exemple Lcd\_Out (1, 1, ''TP3") **Lcd\_Out** : affiche un texte à la position spécifiée, exemple Lcd\_Out (1, 1, ''TP3")

**Lcd\_Out\_Cp** : affiche un texte à la position courante, exemple Lcd\_Out (1, 1, "ici")

**Lcd\_Chr** : affiche un caractère à la position spécifiée, exemple Lcd\_Chr (1, 3, ''T") affiche un la **Lcd\_Cmd** : envoi un  $\frac{1}{\sqrt{2}}$ 

Lcd\_Cmd : envoi une commande au LCD, exemple Lcd\_Cmd(\_LCD\_CLEAR) ;  $\mathcal{L} = \mathcal{L} = \mathcal$ 

#### **II- Gestion de l'affichage d'un message via le PIC 16F877A et l'afficheur LCD 2x16 II- Gestion de l'a** ffichage d'un message via le PIC 16F877A et l'afficheur

En utilisant le compilateur MikroC et Proteus ISIS, réaliser un programme qui permet d'afficher un message sur l'afficheur<br>LOD 2008, LOU 2008, A titre de la compilation de la compilation de la compilation de la compilation LCD 2x16. A titre d'exemple, réaliser le schéma suivant ci-dessous et la librairie LCD : MikroC → Help → Lcd Library. le. réaliser le schéma suivant ci-dessous et la librairie LCD : MikroC Help Lcd Library.

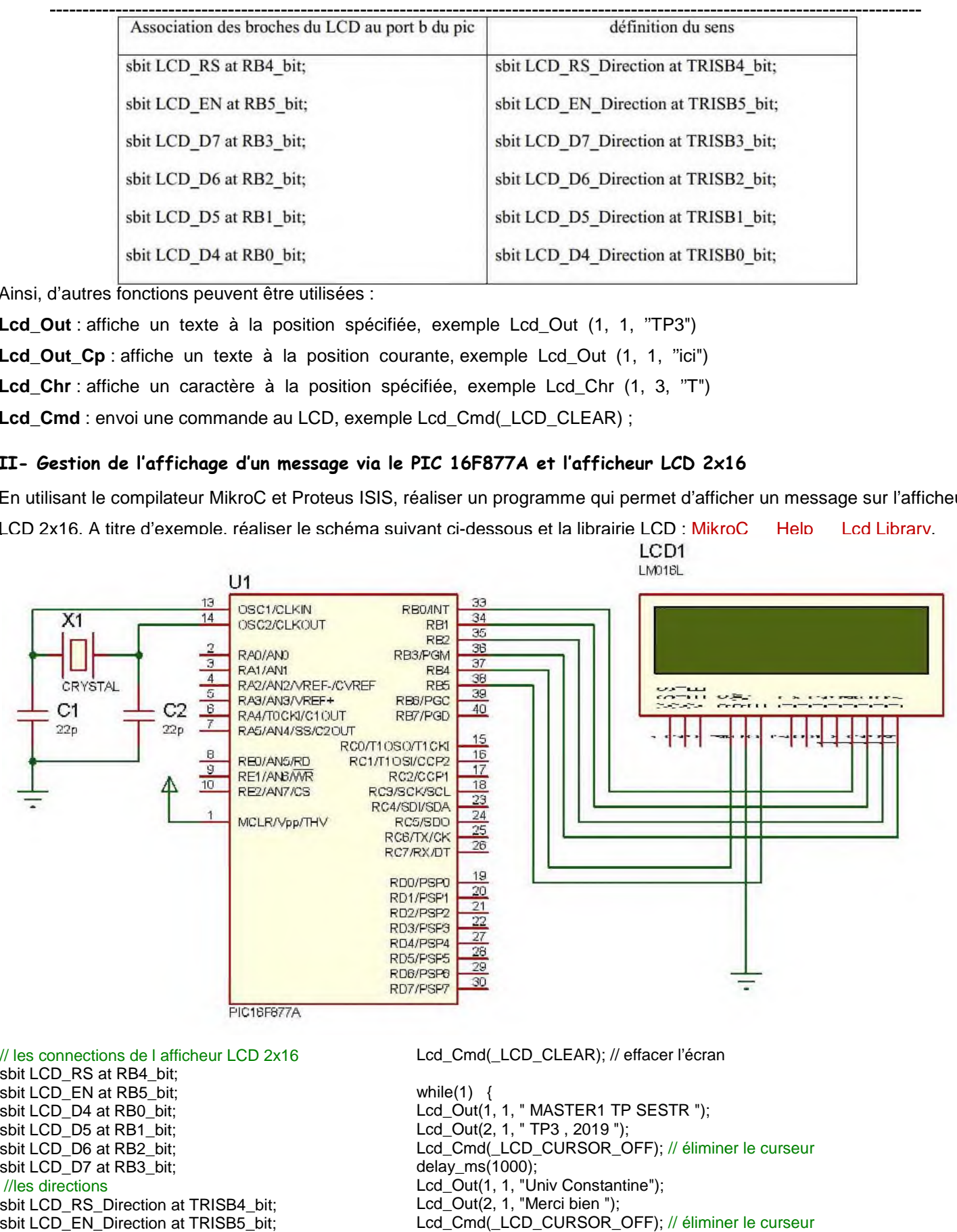

// les connections de l afficheur LCD 2x16 sbit LCD\_RS at RB4\_bit; sbit LCD\_EN at RB5\_bit; sbit LCD\_D4 at RB0\_bit; sbit LCD\_D5 at RB1\_bit; sbit LCD\_D6 at RB2\_bit; sbit LCD\_D7 at RB3\_bit; //les directions sbit LCD\_RS\_Direction at TRISB4\_bit; sbit LCD\_EN\_Direction at TRISB5\_bit; sbit LCD\_D4\_Direction at TRISB0\_bit; sbit LCD\_D5\_Direction at TRISB1\_bit; sbit LCD\_D6\_Direction at TRISB2\_bit; sbit LCD\_D7\_Direction at TRISB3\_bit; // fin des connections du module LCD void main() { Lcd Init(); // initialisation du LCD CD\_RS\_Direction at TRISB4\_bit;<br>CD\_EN\_Direction at TRISB5\_bit;<br>CD\_D4\_Direction at TRISB0\_bit;<br>CD\_D5\_Direction at TRISB1\_bit;<br>CD\_D6\_Direction at TRISB2\_bit;<br>CD\_D7\_Direction at TRISB3\_bit;<br>des connections du module LCD<br>main()

Lcd\_Cmd(\_LCD\_CLEAR); // effacer l'écran

while $(1)$  { Lcd\_Out(1, 1, " MASTER1 TP SESTR "); Lcd\_Out(2, 1, " TP3 , 2019 "); Lcd\_Cmd(\_LCD\_CURSOR\_OFF); // éliminer le curseur delay\_ms(1000); Lcd\_Out(1, 1, "Univ Constantine"); Lcd\_Out(2, 1, "Merci bien "); Lcd\_Cmd(\_LCD\_CURSOR\_OFF); // éliminer le curseur delay\_ms(1000); //Lcd\_Out\_Cp("ICI"); //Lcd\_Cmd(\_LCD\_CURSOR\_OFF); // éliminer le curseur } } " "

#### **III- Gestion de l'affichage via le PIC 16F877A, l'afficheur LCD 2x16 et un clavier matriciel (keypad)** ----------------------------------------------------------------------------------------------------

A titre d'exemple, un clavier matriciel 4x4 est composé de 4 lignes ( L1 L2 L3 L4) et de 4 colonnes ( C1 C2 C3). Lorsqu'une touche est enfoncée, une connexion entre une ligne et une colonne est établi.

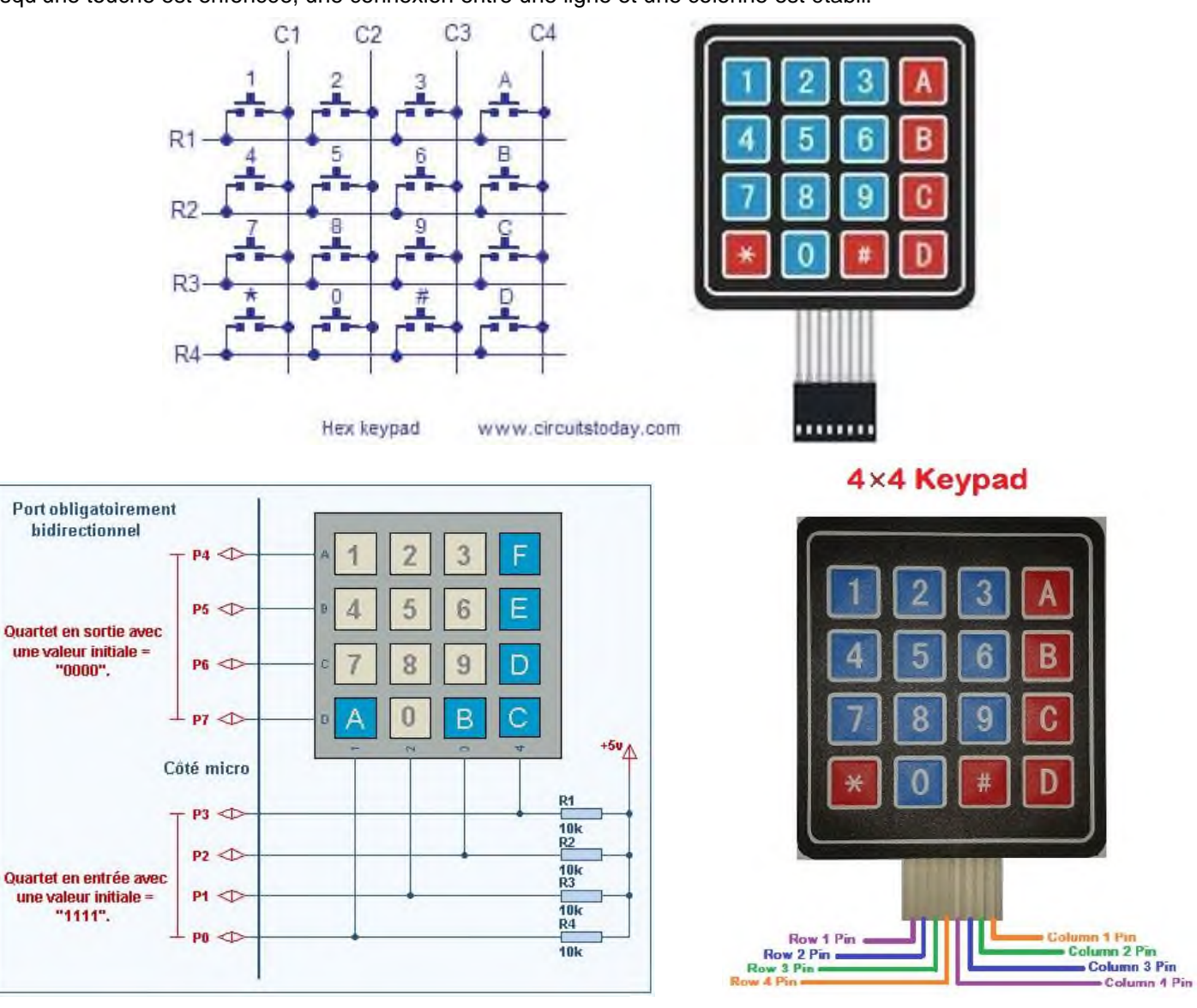

Le brochage dit "matrice carrée" (comme le montre la figure) nécessite l'utilisation d'un port parallèle, obligatoirement bidirectionnel, complet (8 bits de P0 à P7). Le poids faible de ce port sera réservé pour les colonnes et initialisé en entrée avec la valeur "1111" tandis que son poids fort est affecté aux lignes et initialisé en sortie avec la valeur "0000".

**Codage du clavier matriciel** : On sait déjà qu'une touche enfoncée provoque un court-circuit entre la ligne et la colonne correspondantes. Si ce court-circuit est matérialisé par un niveau logique 0 et tout le reste est à 1, on peut alors facilement, établir le tableau de la figure suivante :

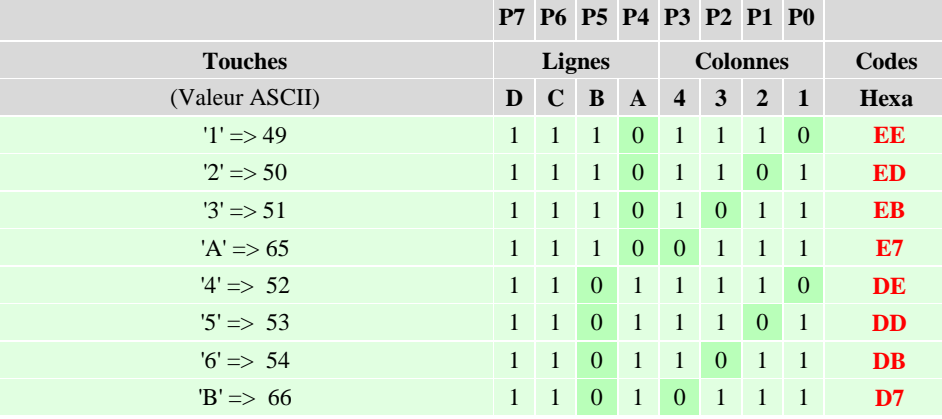

#### Matières : microprocesseurs et microcontrôleurs entre entre entre la proportion Dr. Obeidi Thameur

#### 1 0 1 1 1 1 1 0 **BE**

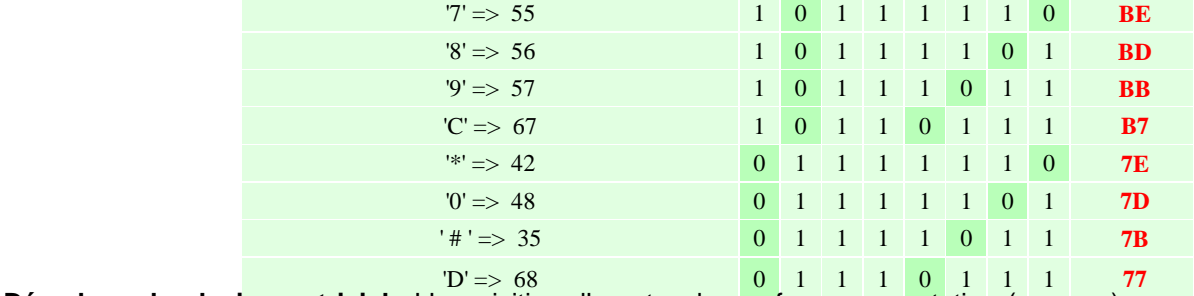

**Décodage du clavier matriciel** : L'acquisition d'une touche se fera par scrutation (examen), en effectuant une lecture permanente de l'état du clavier. A l'appui d'une touche, le microcontrôleur se dépêche pour explorer judicieusement les<br>exercises microcontrôleur se dépendent se dépendent les dépendents de pour explorer judicieuse ment les codes, déjà établis théoriquement, dans le tableau précédent. codes, déjà établis théoriquement, dans le tableau précédent.<br>En utilisant le compilateur MikroC et Proteus ISIS, réaliser un programme qui permet d'afficher le la touche enfoncée sur lecture permanente de l'état du clavier. A l'appui d'une touche, le

l'afficheur LCD 2x16. A titre d'exemple, réaliser le schéma suivant : schéma suivant :

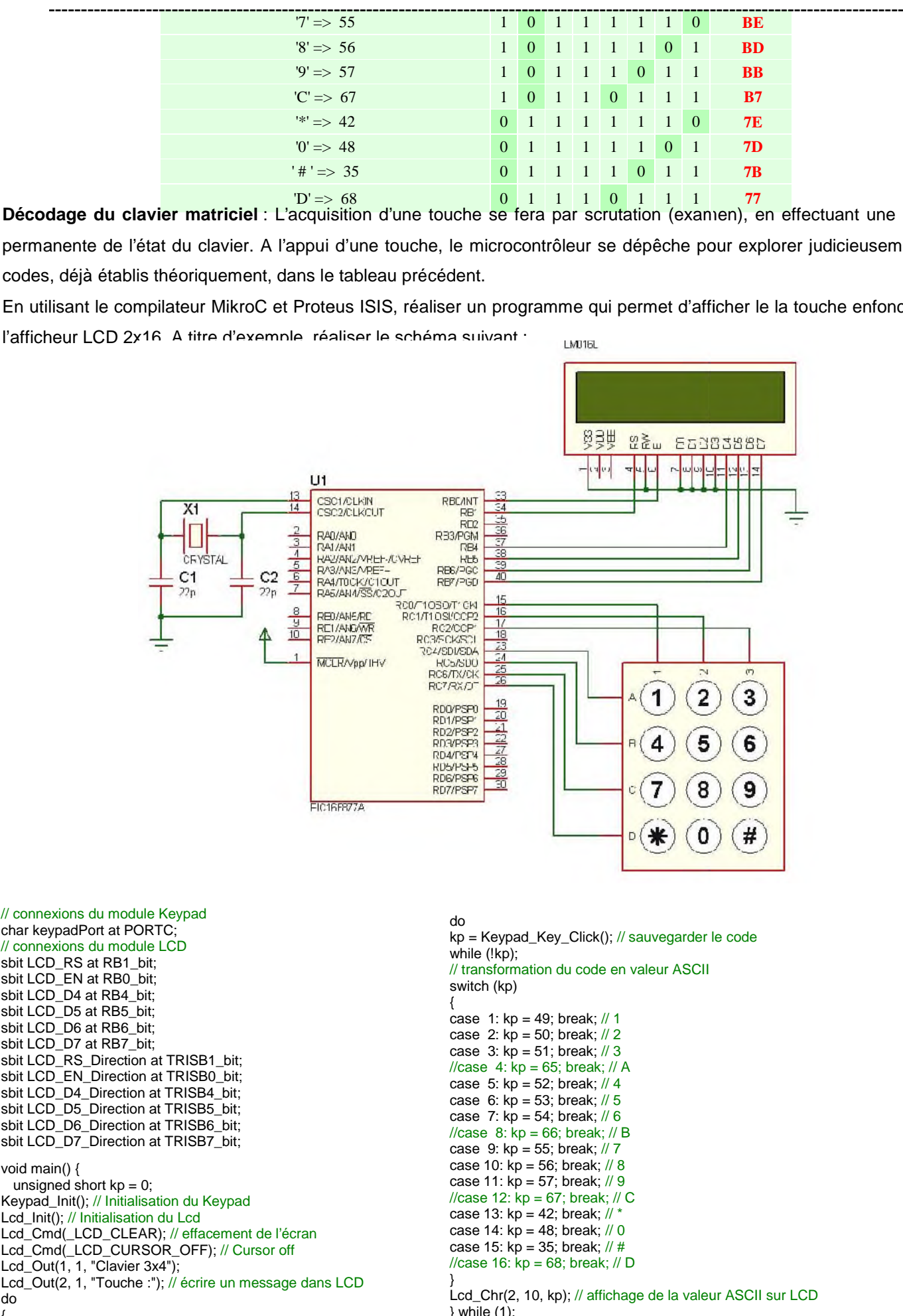

case 7:  $kp = 54$ ; break; // 6  $\ell$ case 8: kp = 66; break;  $\ell$  B case 9:  $kp = 55$ ; break; // 7 case 10:  $kp = 56$ ; break; // 8

sbit LCD\_D4\_Direction at TRISB4\_bit; sbit LCD\_D5\_Direction at TRISB5\_bit; sbit LCD\_D6\_Direction at TRISB6\_bit; sbit LCD\_D6\_Direction at TRISB6\_bit; sbit LCD\_D7\_Direction at TRISB7\_bit; void main() { void main() { unsigned short  $kp = 0;$ Keypad\_Init(); // Initialisation du Keypad  $Lcd$ <sub>Init</sub>(); // Initialisation du Lcd Lcd\_Cmd(\_LCD\_CLEAR); // effacement de l'écran Lcd\_Cmd(\_LCD\_CURSOR\_OFF); // Cursor off Lcd\_Out(1, 1, "Clavier 3x4"); Lcd\_Out(1, 1, "Clavier 3x4");<br>Lcd\_Out(2, 1, "Touche :"); // écrire un message dans LCD<br>do do bid main()  $\{$ 

/// attendre que le bouton soit pressé et relâché/ball<br>.

{

kp = 0; // Reset la variable kp = 0; // Reset la variable

```
case 11: kp = 57; break; // 9
                                                                 \frac{\pi}{2} 12: kp = 67; break; \frac{\pi}{2} C
                                                                 case 13: kp = 42; break; // *case 14: kp = 48; break; // 0
                                                                 case 15: kp = 35; break; // #
                                                                 }
//case 16: kp = 68; break; // D
                                                                 \lambda}<br>Lcd Chr(2
                                                                 }
} while (1);
kp = 0; // Reset la variable
                                                                 Lcd_Chr(2, 10, kp); // affichage de la valeur ASCII sur LCD
                                                                 }
```
Construire un programme en MikroC PRO qui permet la commande d'une serrure codée à l'aide de 3 chiffres ?

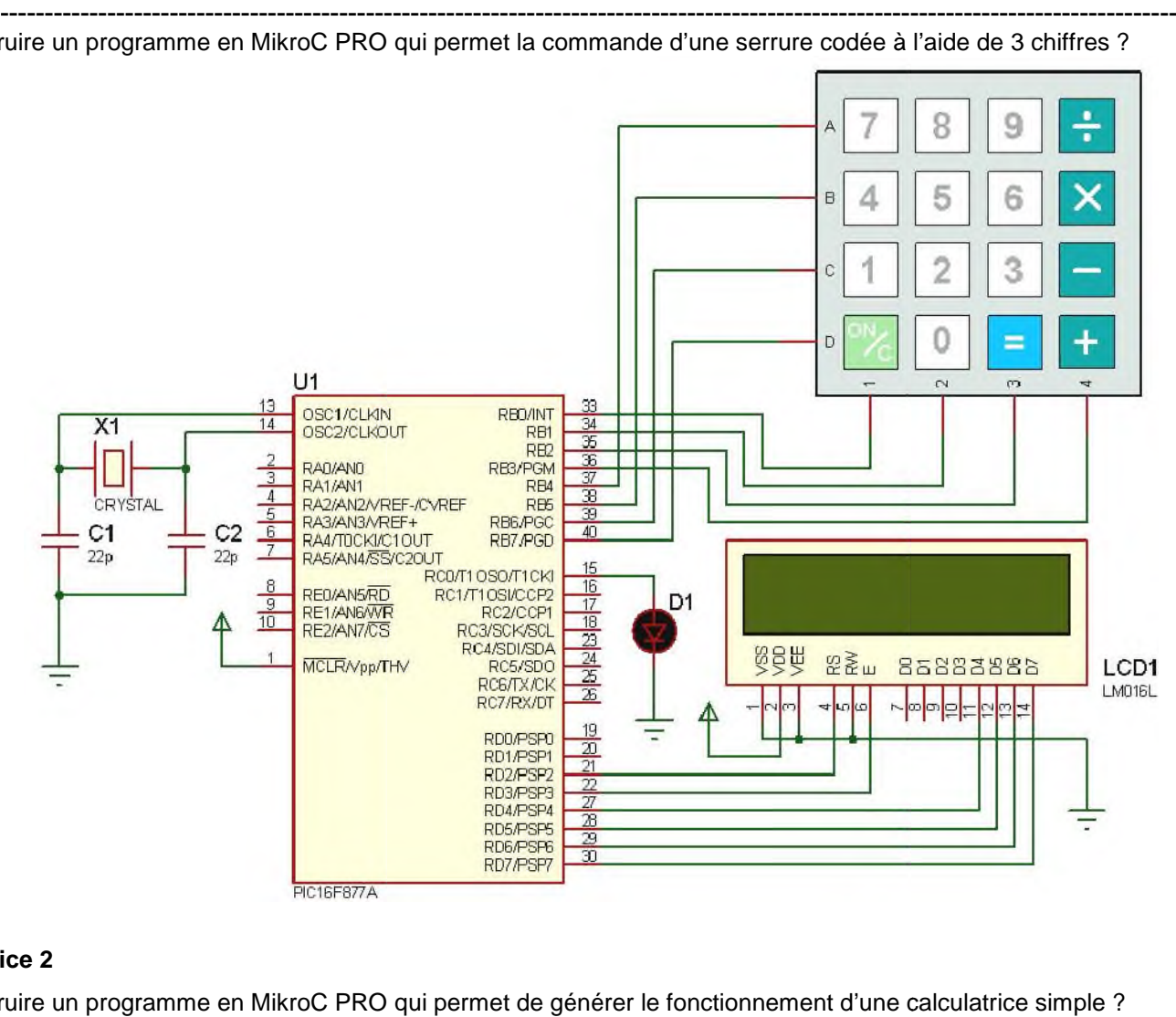

#### **Exercice 2**

Construire un programme en MikroC PRO qui permet de générer le fonctionnement d'une calculatrice simple ?

![](_page_5_Figure_6.jpeg)

#### **PROGRAMMATION DU PIC 16F877A**

#### **TIMER2, PWM ET CONTROLE DE LA VITESSE D'UN MOTEUR CC**

Objectif : L'objectif capital de ce 2<sup>ème</sup> TP est de réaliser un programme en MikroC qui permet de configurer le Timer2 du PIC 16F877A pour générer une modulation de largeur d'impulsion PWM (Pulse Width Modulation). Le signal PWM généré est utilisé pour contrôler la vitesse d'un moteur à courant continu (MCC). La vérification est faite via Proteus ISIS.

#### **I- PIC 16F877A et PWM mode**

En bref, le PIC 16F877A contient 3 Timers internes : **Timer0**, **Timer2** sur 8 bits et **Timer1** sur 16 bits. Pour réaliser une temporisation, le principe de fonctionnement est basé sur l'utilisation d'un compteur qui s'incrémente à chaque front montant du signal qui lui est appliqué.

![](_page_6_Figure_7.jpeg)

Un Timer doit pouvoir compter un temps défini par le programme (ex. 1 ms, 20 ms, 50 ms,…etc.). Deux paramètres peuvent être modifiés : la fréquence du signal appliqué au compteur et le nombre d'impulsions à compter. Les méthodes de configuration sont les suivantes :

- Modification de la fréquence du signal appliqué au compteur (pré-diviseur ou "prescalar" en anglais).
- Modification du nombre d'impulsions à compter (charger une valeur initiale pour changer le temps de comptage).

En effet, le Timer2 possède un pré-compteur fixe et un pré-compteur variable (1 : 1, 1 : 4 et 1 : 16).

PWM est un signal dont le rapport cyclique varie. Il est utilisé dans plusieurs applications (la commande des servomoteurs, la variation de la vitesse des moteurs à courant continu, la conversion numérique analogique,…etc.).

![](_page_6_Figure_13.jpeg)

Le PIC 16F877A utilise le module CCP (Capture/Compare/PWM) en mode PWM. La broche RC2 doit être configurée en sortie. La valeur de la période est chargée dans le registre PR2 et la valeur du rapport cyclique dans le registre CCPR1L. Le Timer2 (8 bits) compte l'horloge interne après une pré-division (prescaler) programmable par 1:1, 1:4 ou 1:16. Quand Timer2 atteint la valeur dans PR2, Timer2 passe à zéro et la broche PWM est mise à 1. Quand Timer2 atteint la valeur dans CCPR1L, la sortie PWM est mise à 0.

![](_page_6_Figure_15.jpeg)

En effet, pour générer le signal PWM, on peut utiliser ce principe qui agit directement sur les registres. Par conséquent, on peut utiliser les fonctions fournis par le compilateur MikroC PRO :

- Pwm\_init(freq) : pour le choix de la fréquence en Hz.
- Pwm\_Start() : pour le démarrage du module PWM.
- Pwm\_Set\_Duty(durée) : pour changer le rapport cyclique (de 0 pour 0% à 255 pour 100%).
- Pwm\_Stop() : pour l'arrêt du module PWM.

#### **II- Configuration du Timer2 et PWM (PIC 16F877A) : Configuration du CCP module**

La configuration du Timer2 dans le PIC 16F877A est faite via les registres suivants : T2CON (TMR2), CCP1CON, PR2, CCPR1L. Ceci est réalisé à l'aide du comptage des cycles d'horloge (après la pré-division programmable).

La configuration du CCP module permet de générer un signal PWM de différentes formes ou la génération d'une temporisation bien déterminée ce qui permettra la commande d'un moteur CC, d'un servomoteur, …etc.

![](_page_7_Figure_10.jpeg)

#### **Timer2 dans 16F877A**

![](_page_8_Figure_2.jpeg)

#### III- Exemple descriptif de Configuration du Timer2

Ecrire un programme en MikroC qui permet de configurer le Timer2 pour générer d'un signal PWM de période maxima avec un rapport cyclique 50% (duty cycle). Visualiser le signal générer via Proteus ISIS. Vérifier les résultats obtenus ? Refaire la même chose pour les cas des rapports cycliques suivants : re**mple descriptif de Configuration du Timer2**<br>n programme en MikroC qui permet de configurer le Timer2 pour générer d'un signal PWM (<br>rapport cyclique 50% (duty cycle). Visualiser le signal générer via Proteus ISIS. Vérif

La période =  $4 \times (PR2 + 1) \times T$ osc  $\times$  Valeur du pré-diviseur

Timer2 : registre 8 bits  $\rightarrow$  période maximale pour PR2 = 256 - 1 = 255 (8 bits : comptage de 00000000 à 2 Soit, par exemple, un pré-diviseur 1 : 4 et un Oscillateur 8 MHz. On obtient donc : CCPR1L = 256 / 2 = 128.

![](_page_8_Figure_7.jpeg)

![](_page_8_Figure_8.jpeg)

![](_page_8_Figure_9.jpeg)

**1)** Construire un programme en MikroC PRO qui permet la génération d'un signal PWM carré de fréquence 1 KHz. **1)** Construire quipermet la génération d'un signal PWM carré de fréquence <sup>1</sup> KHz. 2) Construire un programme en MikroC PRO qui permet la génération d'un signal PWM de fréquence 2 KHz, dont le<br>rapport cyclique est de 75%. rapport cyclique est de 75%.

3) Ecrire un programme en MikroC PRO qui permet la génération d'un signal PWM de fréquence 2 KHz, dont le rapport **2)** Construire un programme en MikroC PRO qui permet la génération d'un signal PWM de fréquence 2 KHz, dont le<br>rapport cyclique est de 75%.<br>**3)** Ecrire un programme en MikroC PRO qui permet la génération d'un signal PWM d **5)** Ecrire un programme en MikroC PRO qui permet la génération d'un signal PWM carré de fréquence 1 KHz, **2)** Construire un programme en MikroC PRO qui permet la génération d'un signal PWM de fréquence 2 KHz, dont rapport

4) Quelle est la temporisation maximale (T<sub>PWM\_MAX</sub>) qu'on peut générer avec Timer2 ?

**4)** Quelle est la temporisation maximale (T<sub>PWM\_MAX</sub>) qu'on peut générer avec Timer2 ?<br>**5)** Ecrire un programme en MikroC PRO qui permet la génération d'un signal PWM de fréquence 2 KHz, dont le rapport cyclique est modifié à l'aide de 2 boutons (augmentation et diminution) . Vérifier le fonctionnement avec Proteus ISIS ? à l'aide de 2 boutons (augmentation et diminution). avec Proteus ISIS ?

![](_page_9_Figure_6.jpeg)

### **Bibliographie**

- 01. P. Andre. La liaison RS232. Dunod, Paris, 1998.
- 02. T.C. Bartee. Digital Computer Fundamentals. McGraw-Hill, Tokyo, 1981.
- 03. J. Campbell. L'interface RS-232. Sybex, Paris, 1984.
- 04. B. Fabrot. Assembleur pratique. Marabout Informatique, Alleur, Belgique, 1996.
- 05. *A.*B. Fontaine. Le microprocesseur 16 bits 8086/8088 Matériel, logiciel, système d'exploitation. Masson, Paris, 1988.
- 06. *B.*Geoffrion. 8086 8088 Programmation en langage assembleur. Editions Radio, Paris, 1986.
- 07. J.P. Hayes. Computer Architecture and Organization. McGraw-Hill, Tokyo, 1982. S. Leibson. Manuel des interfaces. McGraw-Hill, Paris, 1984.
- 08. H. Liien. Introduction a la micro-informatique Du microprocesseur au microordinateur. Editions Radio, Paris, 1982.
- 09. H. Liien. 8088 et ses périphériques Les circuits cles des IBM PC et compatibles. Editions Radio, Paris, 1985.
- 10. H. Liien. 8088 Assembleur IBM PC et compatibles. Editions Radio, Paris, 1986.
- 11. H. Liien. Cours fondamental des microprocesseurs. Editions Radio, Paris, 1987.
- 12. H. Liien. Microprocesseurs Du CISC au RISC. Dunod, Paris, 1995.
- 13. *G.*H. MacEwen. Introduction to Computer Systems. McGraw-Hill, Tokyo, 1981.
- 14. Mariatte. PC, modems et serveurs. P.S.I, Lagny, France, 1986.
- 15. P. Mercier. Assembleur facile. Marabout Informatique, Alleur, Belgique, 1989.
- 16. P. Mercier. La maîtrise du MS-DOS et du BIOS Les interruptions Organisation interne. Marabout Informatique, Alleur, Belgique, 1989.
- 17. P. Mercier. Les interruptions du MS-DOS. Marabout Informatique, Alleur, Belgique, 1990.
- 18. Osborne. Initiation aux micro-ordinateurs Niveau 2. Editions Radio, Paris, 1981.
- 19. J.B. Peatman. Microcomputer Based Design. McGraw-Hill, Tokyo, 1981.
- 20. E. Pissaioux. Pratique de l'assembleur I80x86 Cours et exercices. Herm's, Paris, 1994.
- 21. *H.*Schakei. Programmer en assembleur sur PC. Micro Application, Paris, 1995.
- 22. Tavernier. Modems. ETSF, Paris, 1993.
- 23. M. TiSCher et B. JennriCh. La bible PC Programmation système. Micro Application, Paris, 1997.
- 24. R. Tourki. L'ordinateur PC Architecture et programmation Cours et exercices. Centre de Publication Universitaire, Tunis, 2002.
- 25. J. Tracy Kidder. The Soul of a New Machine. Atlantic-Little Brown, U.S.A, 1981.
- 26. J.M. Trio. Microprocesseurs 8086-8088 Architecture et programmation. Eyrolles, Paris, 1984.
- 27. R. ZakS et A. WOLFE. Du composant au syst'me Introduction aux microprocesseurs. Sybex, Paris, 1988.
- 28. Bigonoff (bigocours@hotmail.com) : "La programmation des PICs" <http://fribotte.free.fr/bdtech/cours/pic16f84/>
- 29. Lycée Jacquard : "Le PIC 16FXX" [http://ejacquard.free.fr/dossier\\_lycee/Pic/cours\\_pic.htm](http://ejacquard.free.fr/dossier_lycee/Pic/cours_pic.htm)
- 30. Lycée Jacquard : "MPLAB" [http://ejacquard.free.fr/dossier\\_lycee/Pic/cours\\_pic.htm](http://ejacquard.free.fr/dossier_lycee/Pic/cours_pic.htm)
- 31. Microchip : "PIC16F8X 18-pin Flash/EEPROM 8-bit micro-controllers" DS30430C, <http://www.microchip.com/1010/suppdoc/>
- 32. Microchip : "PIC16F8X EEPROM memory programming specification" DS30262E,

<http://www.microchip.com/1010/suppdoc>